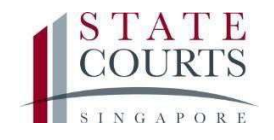

# eNegotiation in CJTS Otiation in CJTS State Courts, Singapore

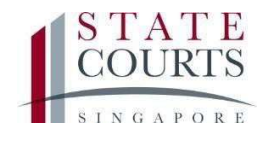

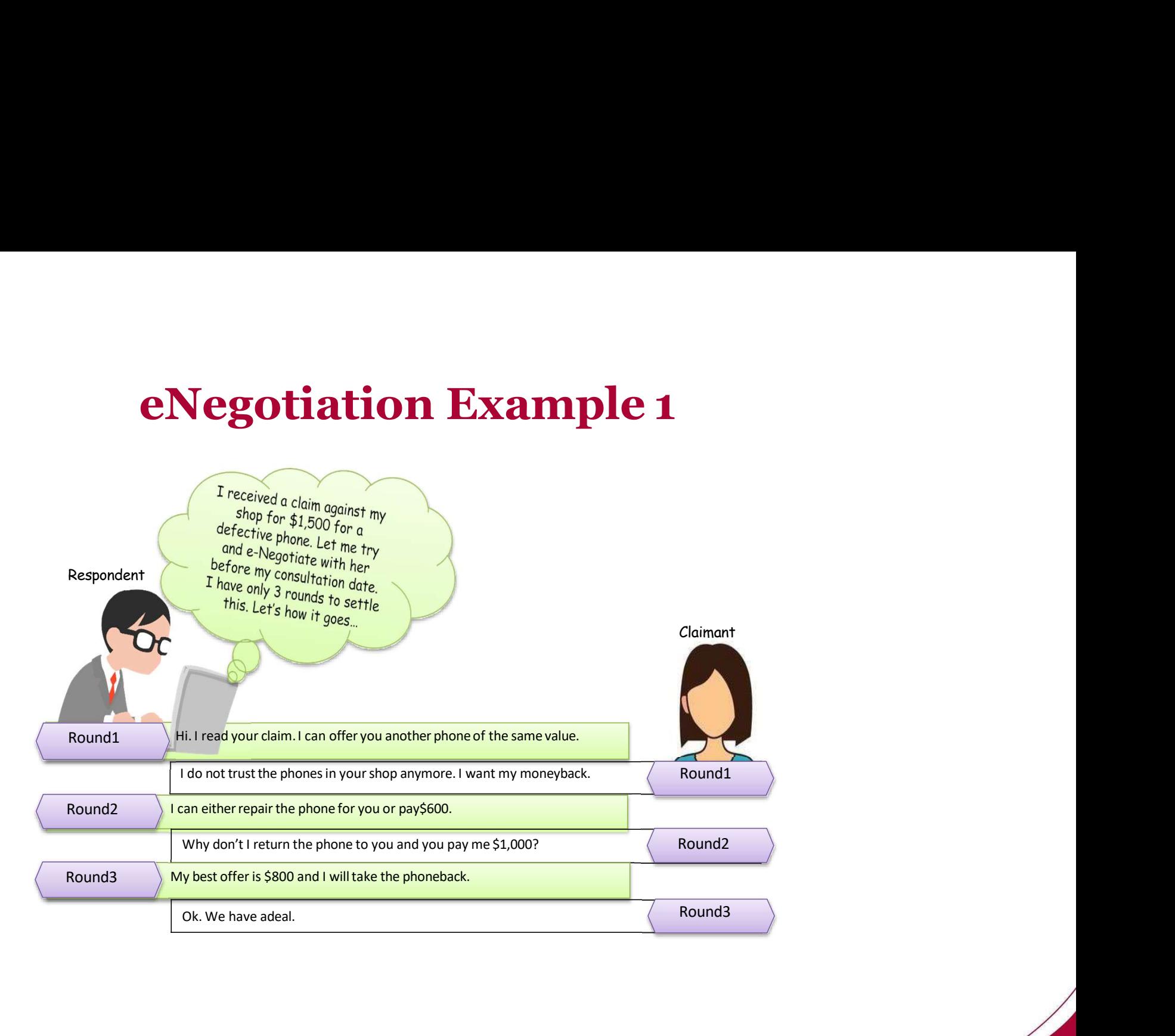

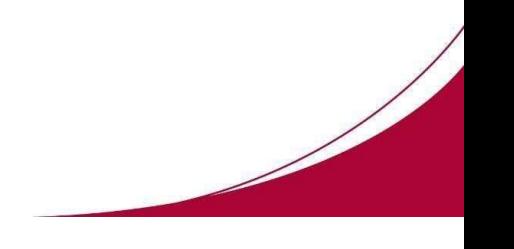

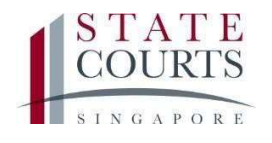

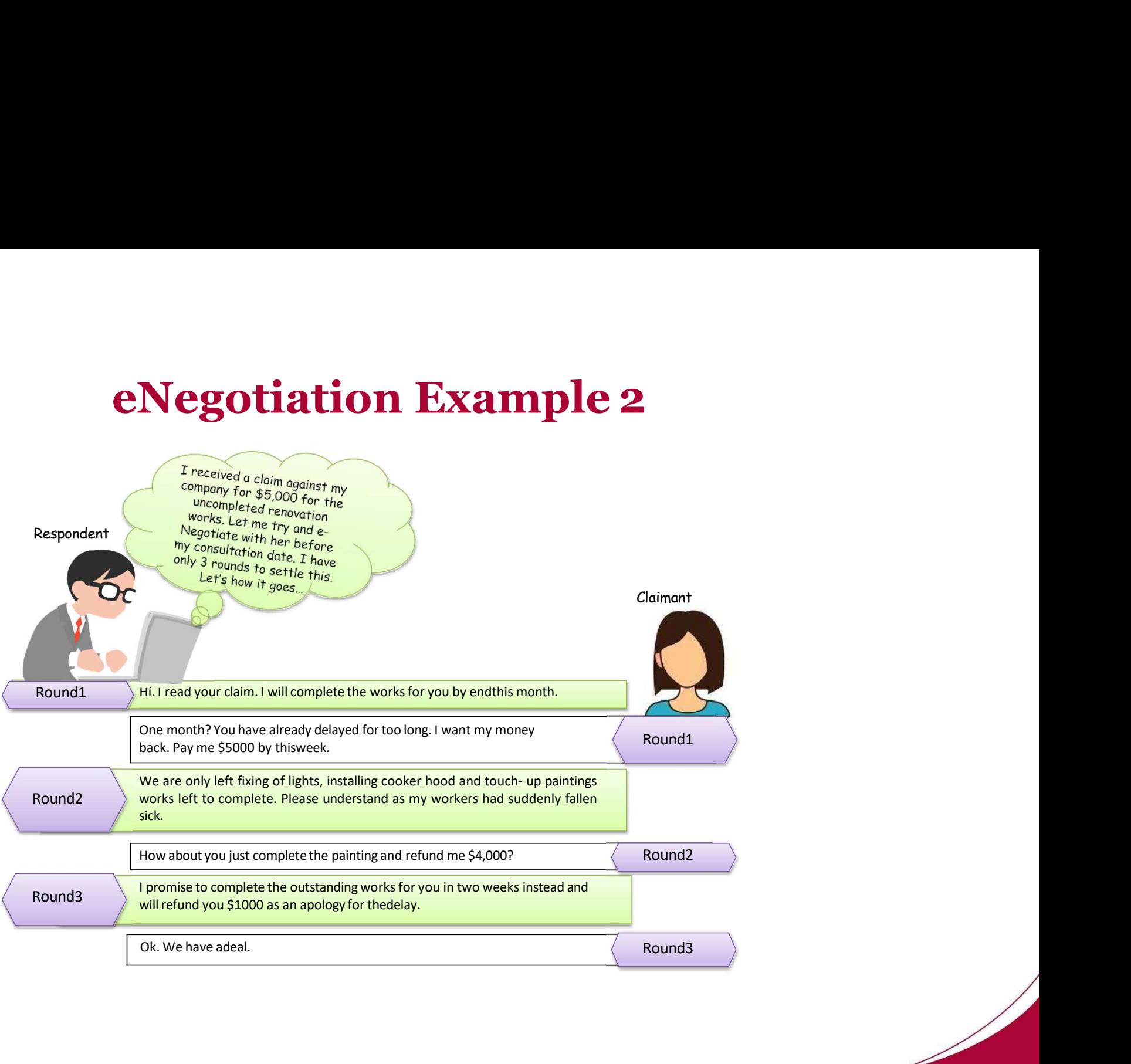

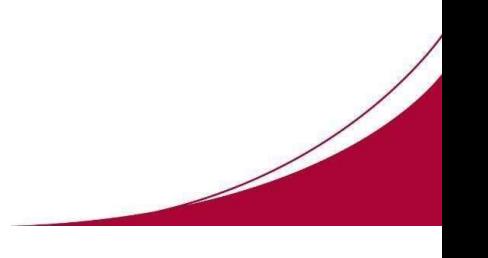

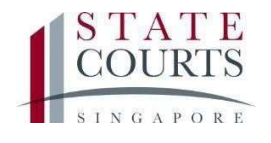

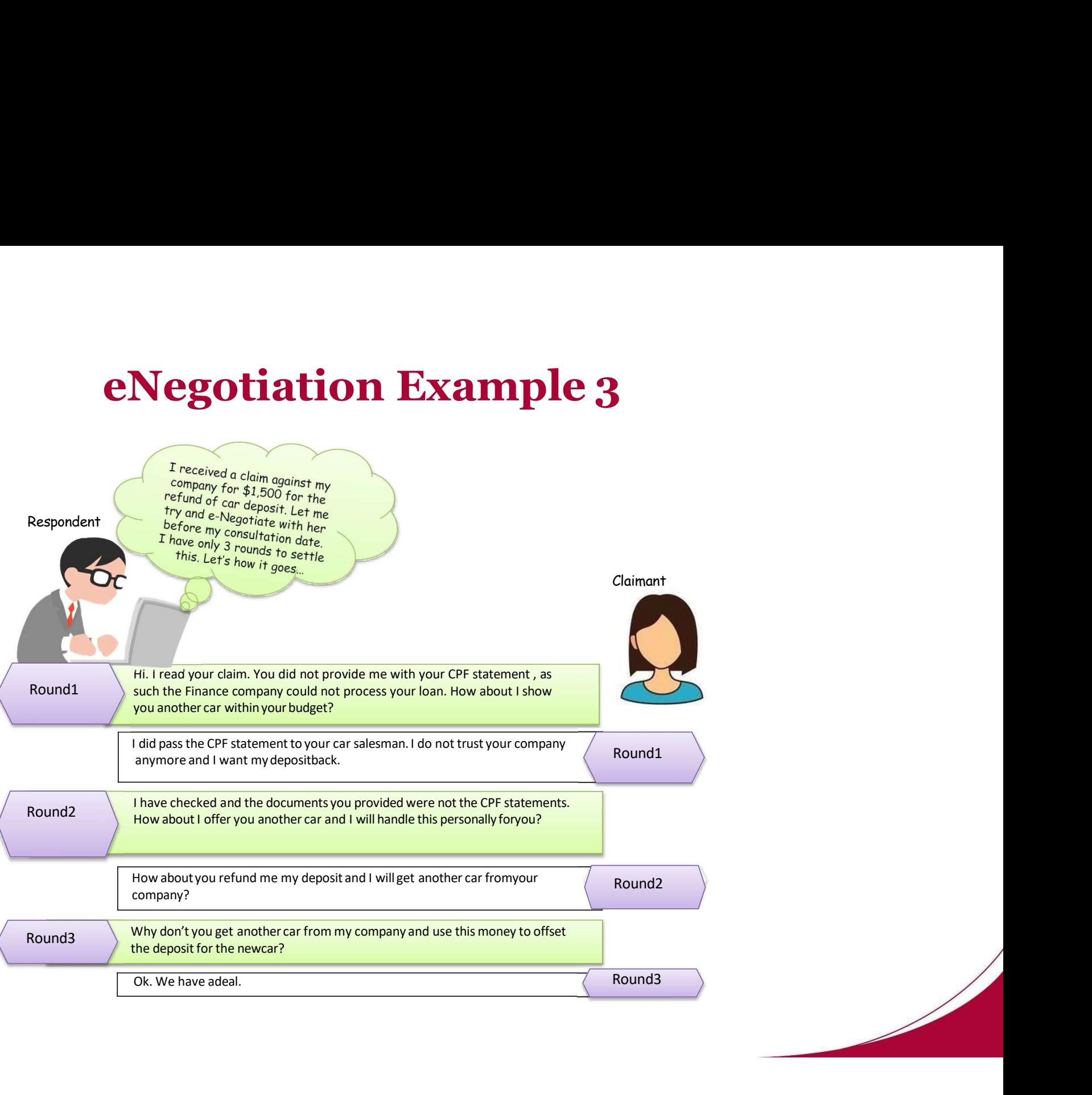

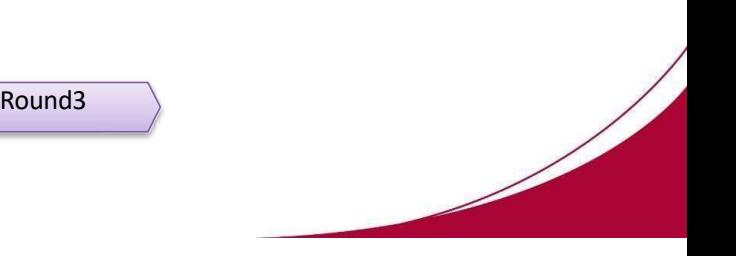

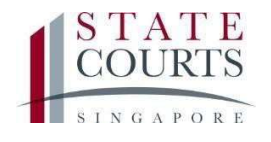

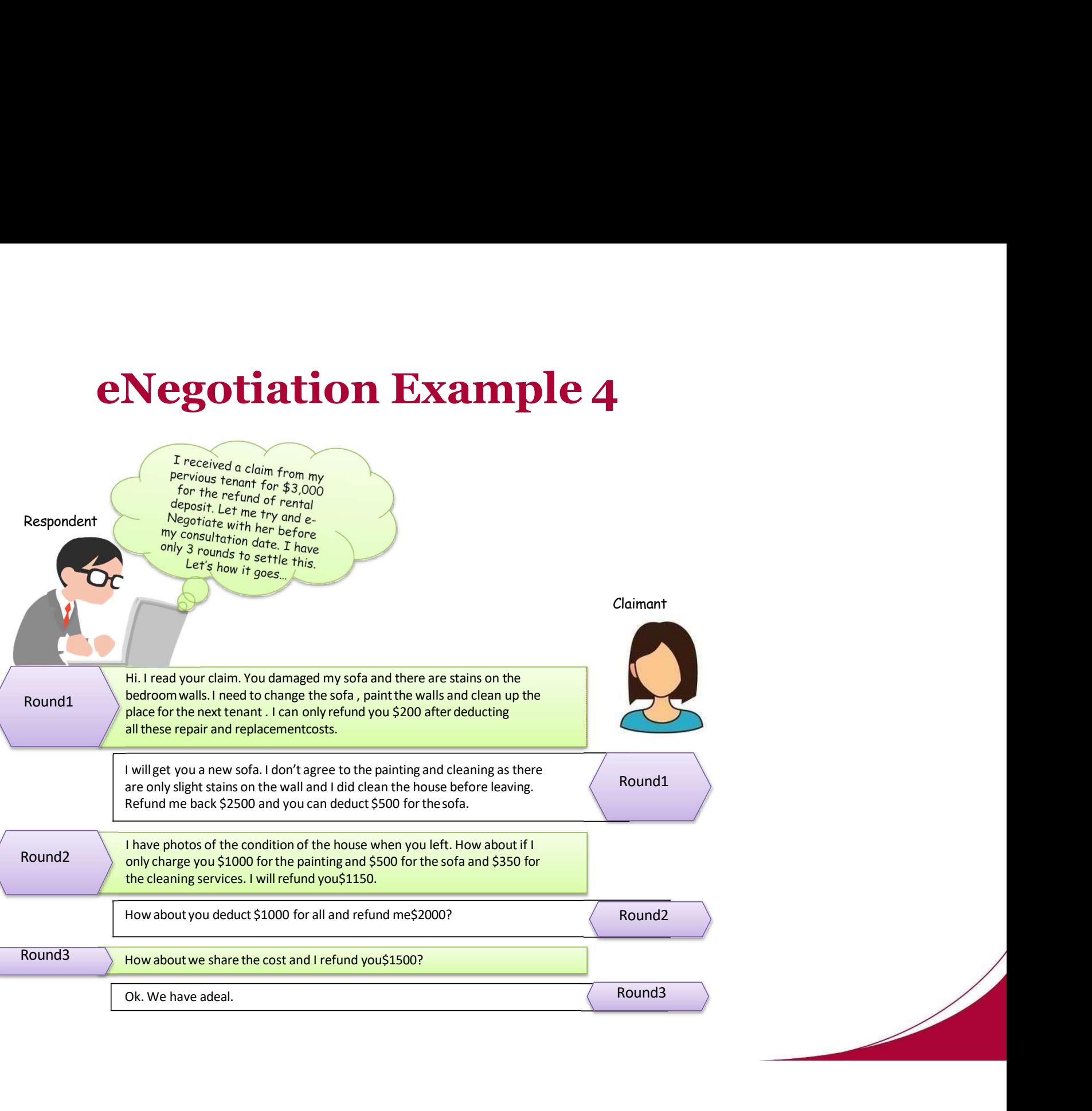

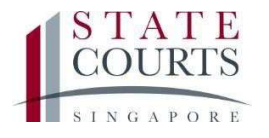

# **ACCESSing the Case by the Respondent**

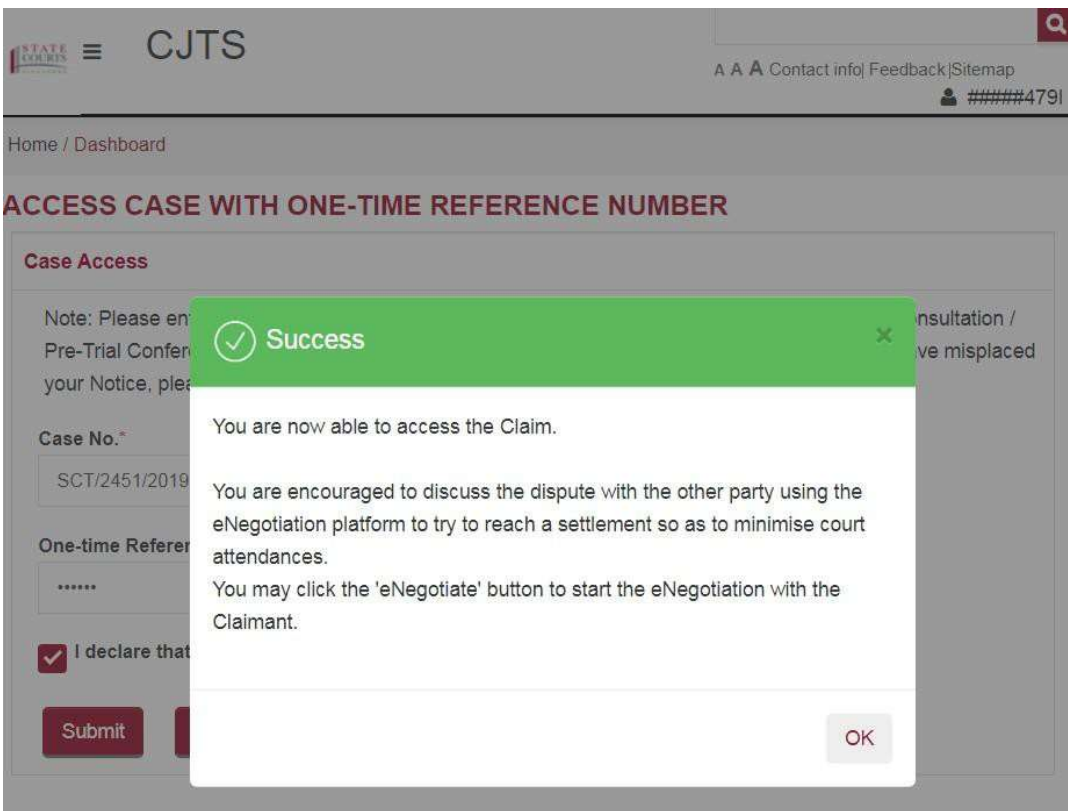

**notation of Case of Conservation**<br>Respondent has to login to CJTS via Singpass/ Business<br>Users/ CJTS Pass and tag to the case by entering the one<br>time reference number (example shown below) which<br>is indicated on their Not **notated Exercises**<br> **Nespondent has to login to CJTS via Singpass/ Business**<br>
Users/ CJTS Pass and tag to the case by entering the one<br>
time reference number (example shown below) which<br>
is indicated on their Notice of Co **nespondent has to login to CITS via Singpass/ Business**<br>Users/ CITS Pass and tag to the case by entrering the one<br>time reference number (example shown below) which<br>is indicated on their Notice of Consultation so as to<br>acc **is indicated on the indicated on the indicated on their Notice of Consultation**<br>is indicated on their Notice of Consultation so as to<br>access the claim details/ documents. **notation of the claim of the claim details of the claim details/ documents** (Business Users/ CITS Pass and tag to the case by entering the one time reference number (example shown below) which is indicated on their Notice

You must logon to Community Justice and Tribunals System at https://cjts.judiciary.gov.sg and enter the One-time reference number: 685992 to access the case details.

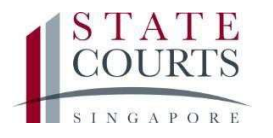

# STATE<br>
Starting the e-Negotiation

# **General Information and Instructions:**

1. The eNegotiation process allows parties to settle their dispute on their own without proceeding to a Court hearing.

2. The eNegotiation is conducted without prejudice. After parties have reached an agreement, they may apply for a consent Order of Tribunal or withdraw the Claim.

3. The parties are encouraged to save the settlement agreement for their own reference or to enforce the settlement agreement.

4. Please note that only 5 rounds of eNegotiation is allowed.

# **Party Details**

**Claimant Name\*** UNION STEEL WORKS PTE\_LTD.

Respondent Name\* **ABB PTE LTD** 

**Claimant Email\*** TESTCMS99@GMAIL.COM

**Respondent Email** TESTCJTS@GMAIL.COM

**Start eNegotiation** 

Only the Respondent can start<br>the e-Negotiation process. Only the Respondent can start<br>the e-Negotiation process.

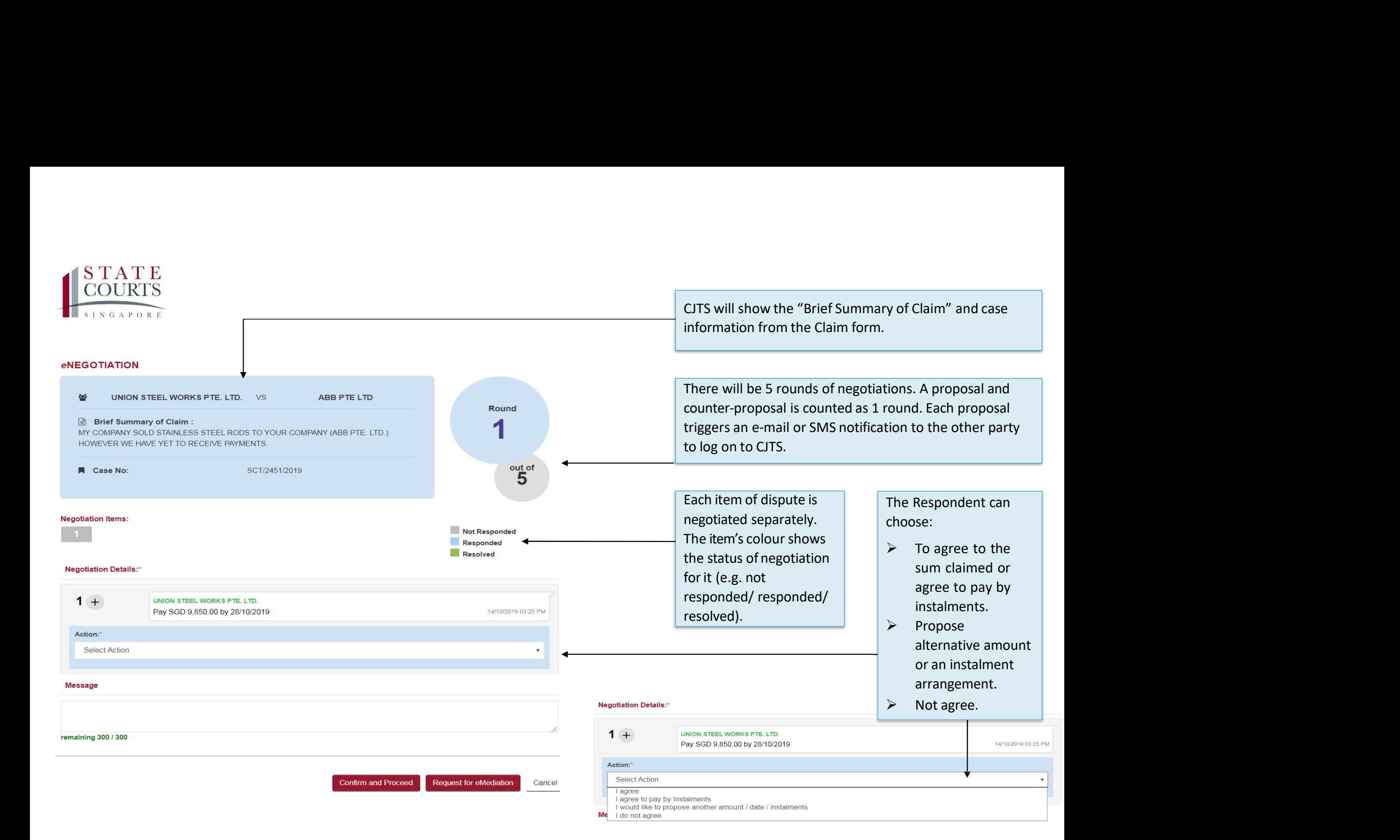

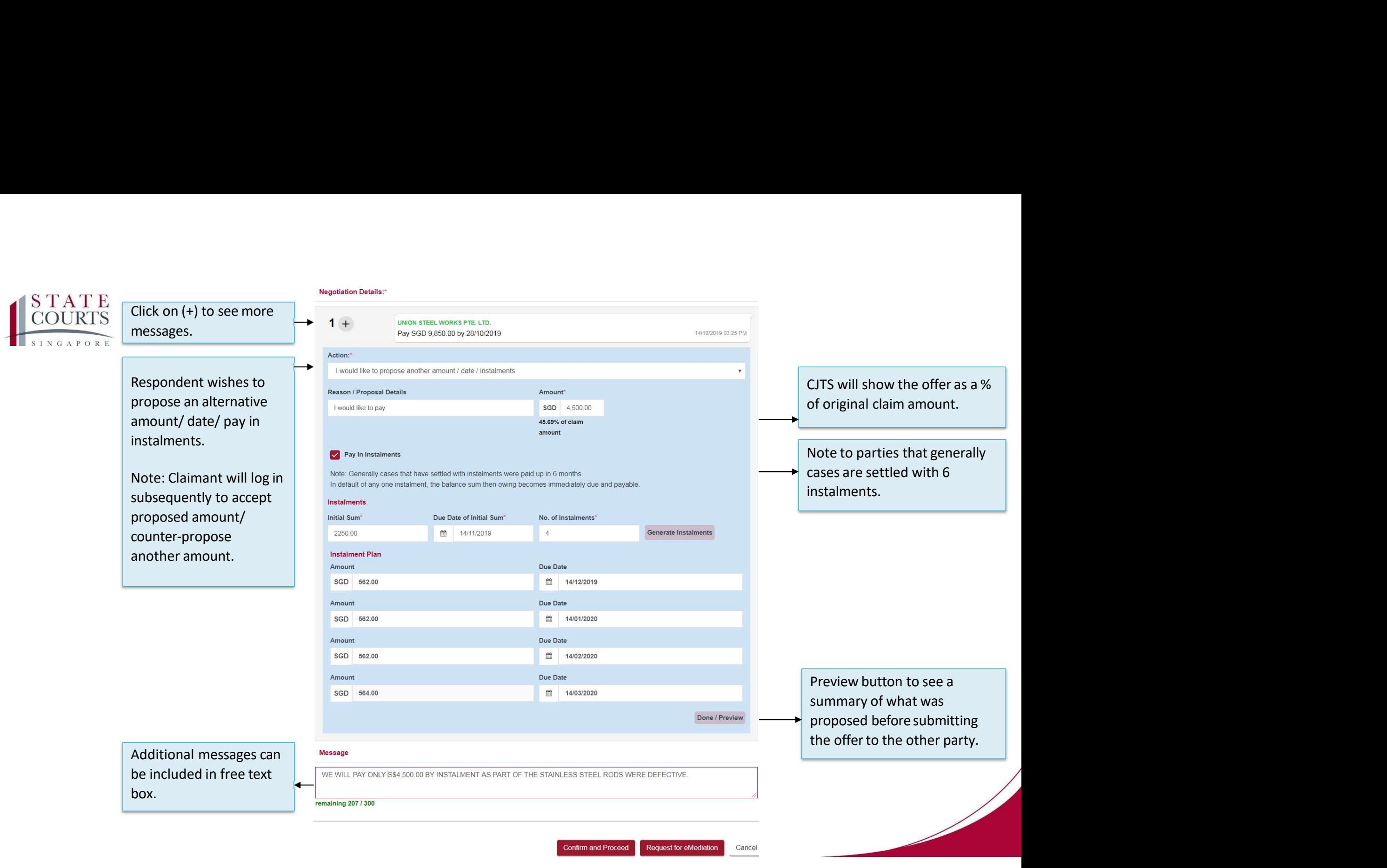

Cancel

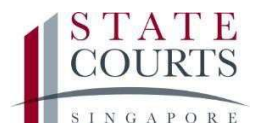

# Example

# $\sim$

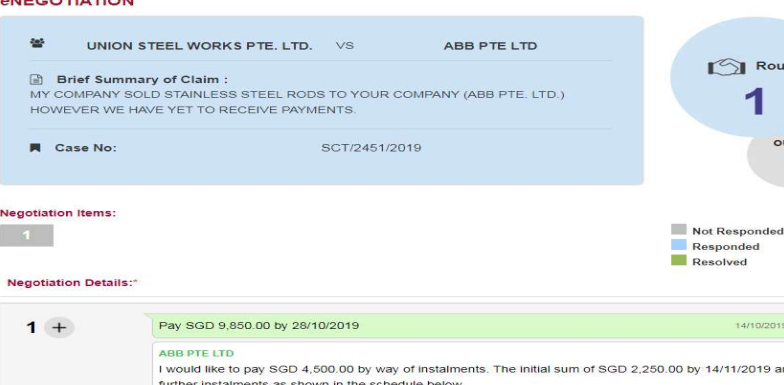

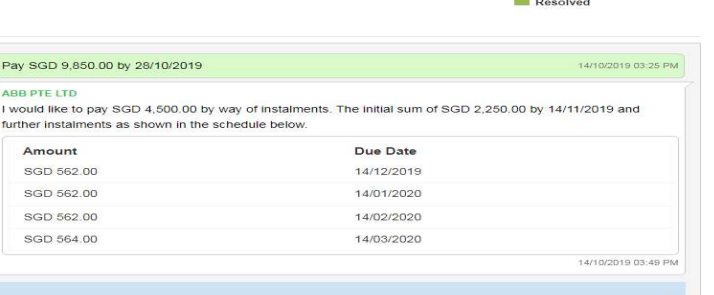

# Negotiation Details:\*

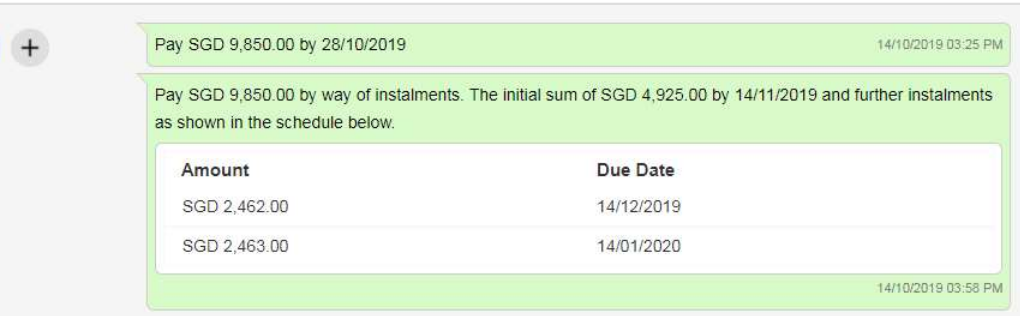

# **Additional Messages:**

WE WILL PAY ONLY S\$4,500.00 BY INSTALMENT AS PART OF THE STAINLESS STEEL RODS WERE DEFECTIVE.

**Request for eMediation** 

Cancel

THE DEFECTIVE WAS NOT MENTIONED BEFORE.

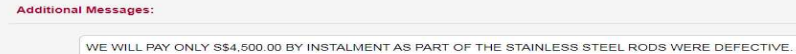

**Message** 

Action:" Select Action

remaining 300 / 300

Confirm and Proceed Request for eMediation

 $\mathbb{S}$  Round

 $\overline{\mathbf{1}}$ 

 $5<sup>out of</sup>$ 

 $\mathbf{v}$ 

Cancel

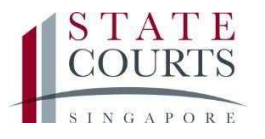

# Acknowledgement

# **ACKNOWLEDGEMENT**

1. Your response has been sent to other party.

2. You have 4 more rounds to eNegotiate.

# **eNEGOTIATION**

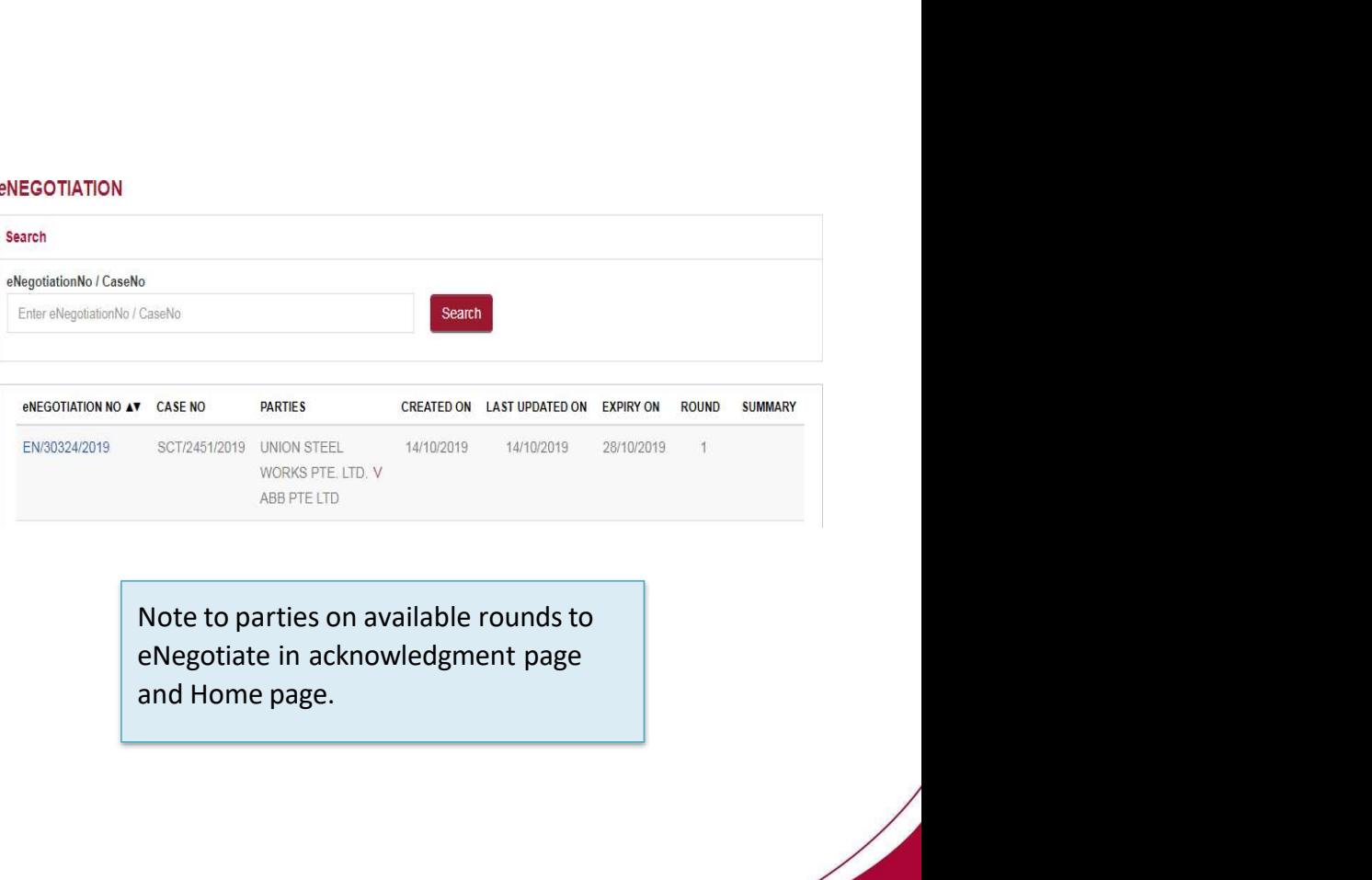

Close

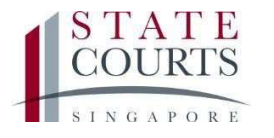

Action:

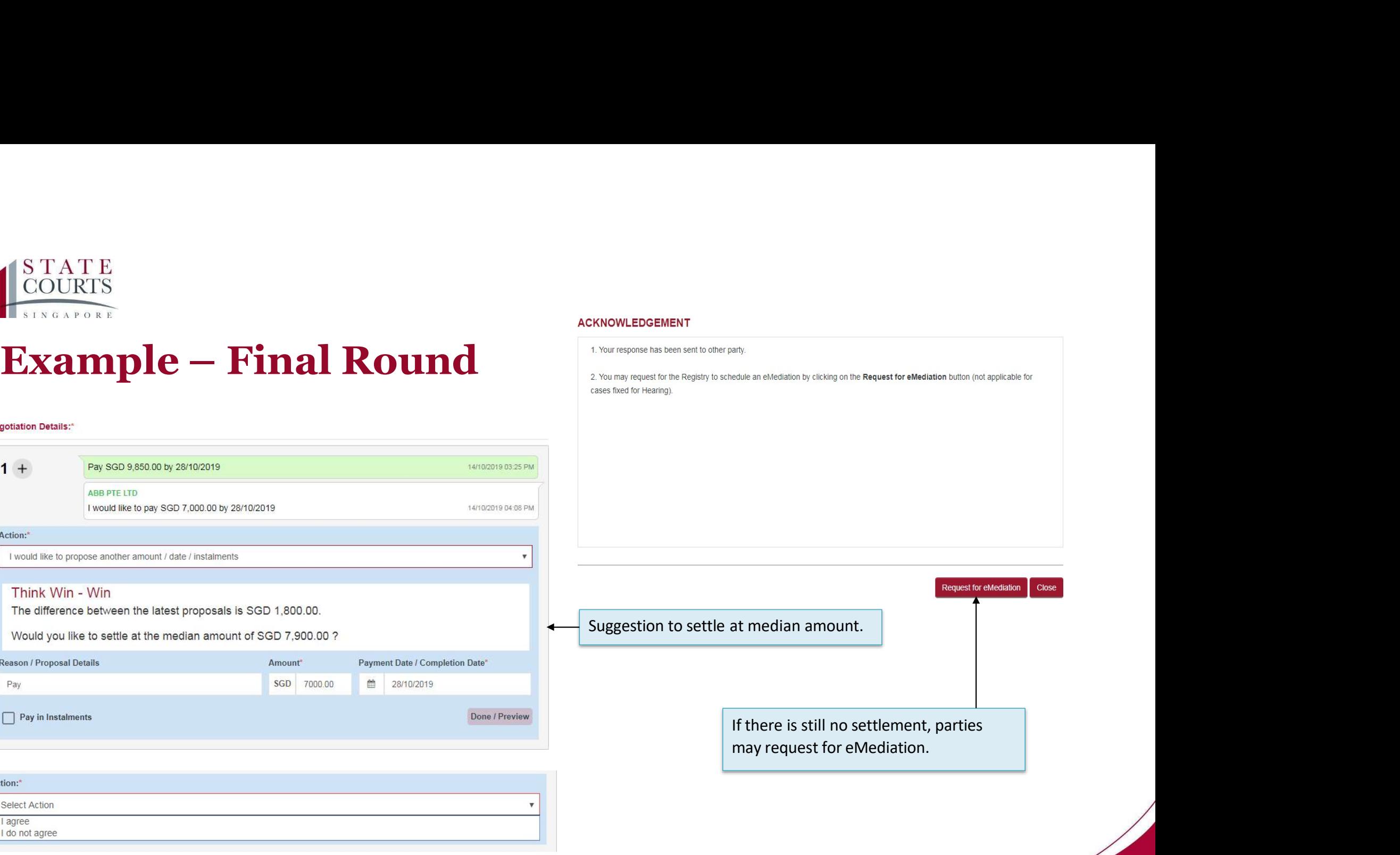

# Think Win - Win The difference between the latest proposals is SGD 1,800.00.

**ABB PTE LTD** 

I would like to propose another amount / date / instalments

Would you like to settle at the median amount of SGD 7,900.00 ?

I would like to pay SGD 7,000.00 by 28/10/2019

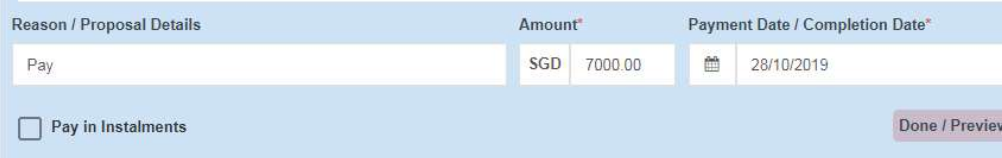

# Action:\* Select Action  $\mathbf{v}$ I agree I do not agree

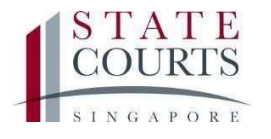

 $\begin{array}{ll}\n & \text{STATE} \\
 & \text{COUNTTS} \\
 \hline\n \text{SITATE} \\
 & \text{End of eNegotiation} \\
 & \text{After 5 rounds of eNegotiation, if} \\
 & \text{there is a settlement, parties can:}\n \end{array}$ 

- 
- 
- 

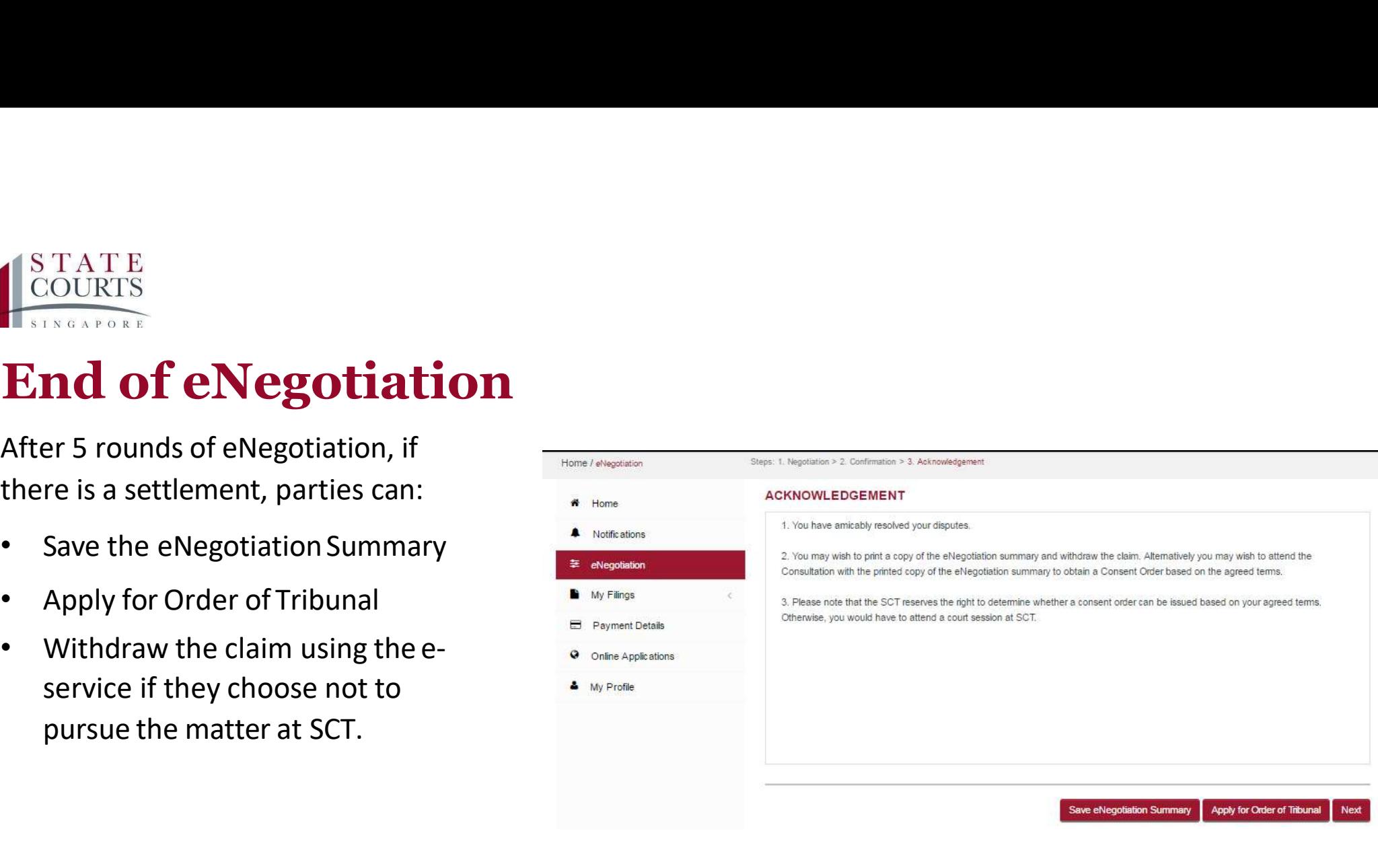

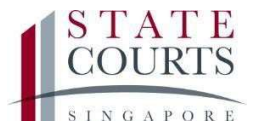

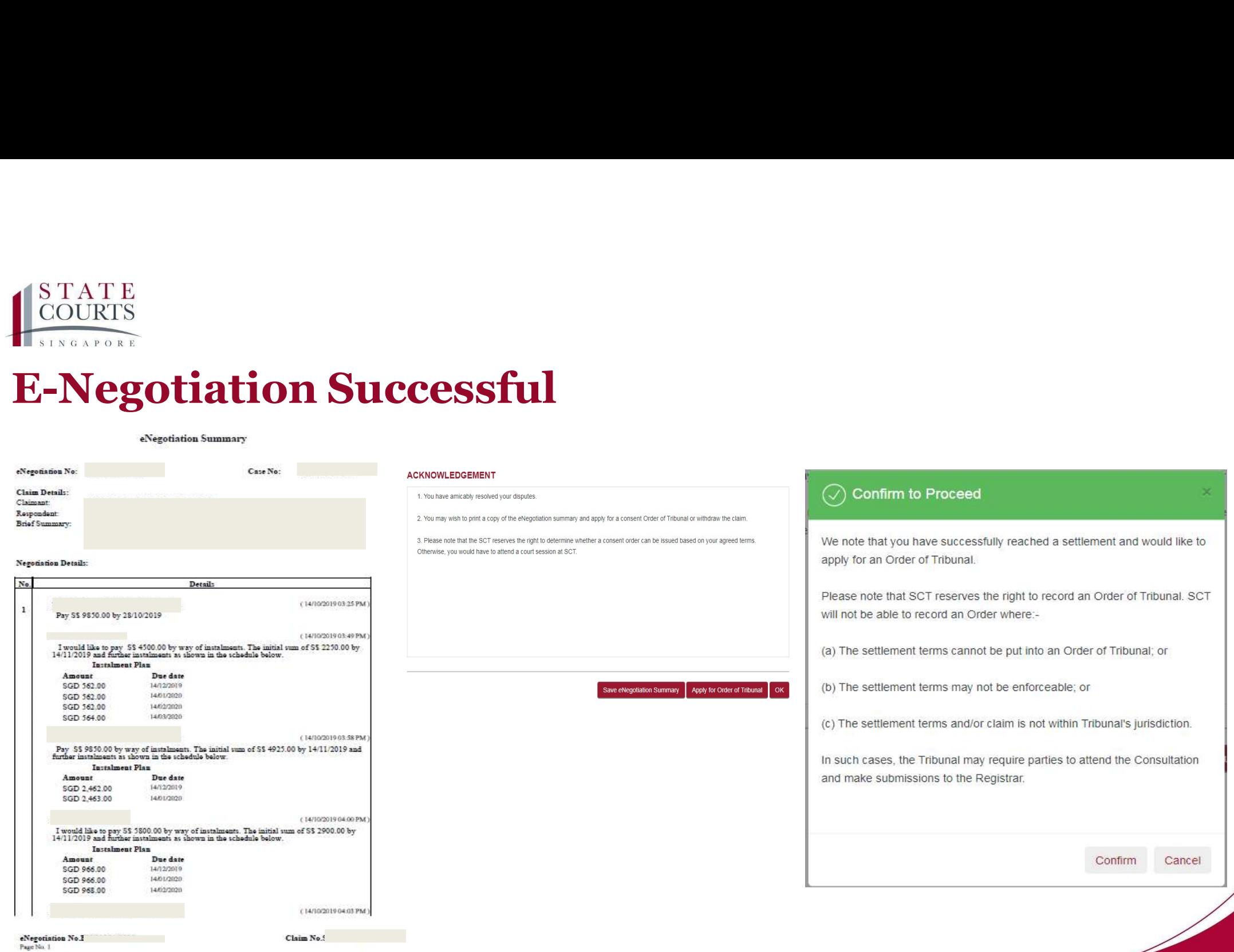

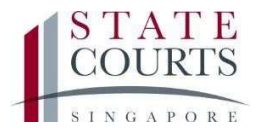

# $\begin{array}{l} {\color{red}\bigcup_{\text{STATE}}^{\text{STATE}}\\ \text{COLRTS}} \ \text{E-Negotiation Unsuccessful} \end{array}$

- 1. Your response has been sent to other party.
- 2. As the eNegotiation was not successful, you are required to attend the Consultation at the Tribunal.
- 3. You may still contact the other party before the Consultation date to reach an amicable settlement.
- 4. You may request for the Registry to schedule an eMediation by clicking on the Request for eMediation button (not applicable for cases fixed for Hearing).

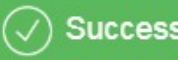

Your request for eMediation has been submitted successfully. Registry will schedule the date and contact the parties.

Request for eMediation Close

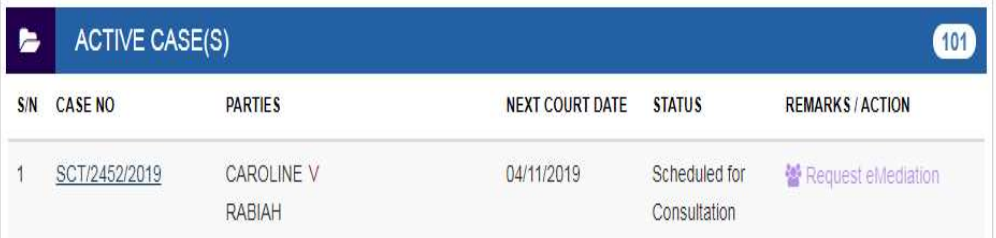

Ok